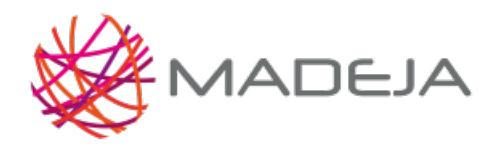

Published on Marco de Desarrollo de la Junta de Andalucía [\(http://127.0.0.1/servicios/madeja](http://127.0.0.1/servicios/madeja))

### **Catálogo de componentes de interfaz en JSF RichFaces**

#### Código: catalogo componentes richfaces

En este área se realiza un estudio de los componentes proporcionados por la implementación de JSF recomendada por [MADEJA](http://127.0.0.1/servicios/madeja/glossary/12/letterm#term225) denominada RichFaces. Se especifican los componentes recomendados, permitidos y sus pautas de utilización, así como las alternativas basadas en la implementación estándar de JSF cuando no se disponga de un componente específico.

Para cada componente recogido en el catálogo recogido en "Catálogo de componentes de interfaz", se realiza una propuesta de implementación JSF RichFaces incluyendo ejemplos de uso y pautas de utilización. En aquellos casos en los que existen varias alternativas, se propone la que mejor se ajusta a las pautas de usabilidad y accesibilidad.

#### **Objetivos**

- Definir los componentes RichFaces más utilizados en el desarrollo de interfaces de usuario.
- Normalizar el uso de los componentes más habituales de RichFaces.

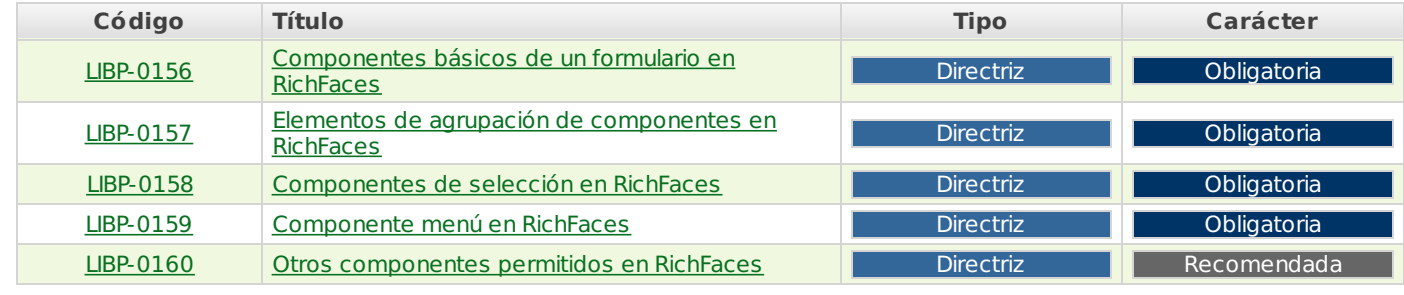

**Source URL:** <http://127.0.0.1/servicios/madeja/contenido/subsistemas/interfaz-usuario/catalogo-componentes-interfaz-en-jsf-richfaces>

# **Componentes básicos de un formulario en RichFaces**

- **Área:** Catálogo de [componentes](http://127.0.0.1/servicios/madeja/contenido/subsistemas/interfaz-usuario/catalogo-componentes-interfaz-en-jsf-richfaces) de interfaz en JSF RichFaces
- **Tipo de pauta:** [Directriz](http://127.0.0.1/servicios/madeja/consultas/pautas?agrupaciones-tipo=2)
- **Carácter de la pauta:** [Obligatoria](http://127.0.0.1/servicios/madeja/consultas/pautas?agrupaciones-caracter=3)

#### **Código:** LIBP-0156

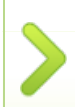

En este libro se describen las pautas para la utilización de los componentes de JSF RichFaces que realizan la implementación enriquecida de los componentes básicos de un formulario identificados en el subárea de Componentes de Interfaz.

## **Pautas**

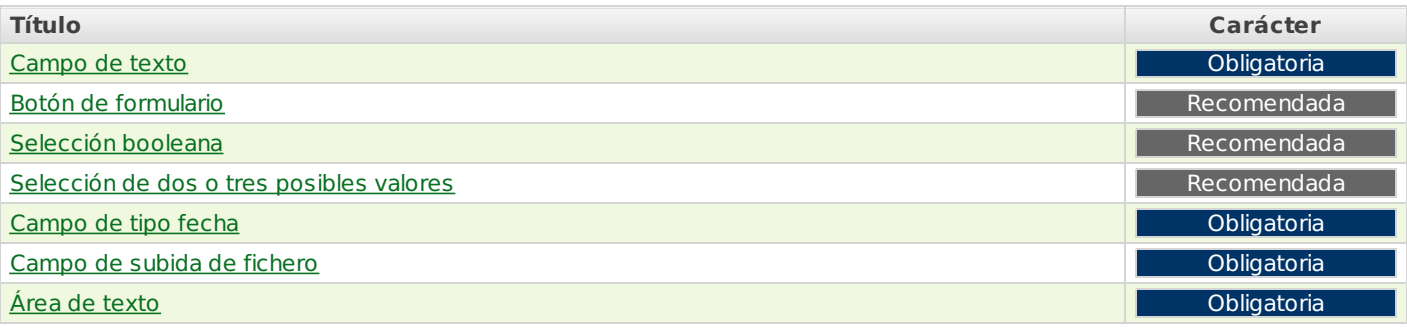

#### **Campo de texto**

Para la implementación del campo de texto en RichFace se utilizará el componente "Inplace Input".

El componente **Inplace Input** muestra el valor actual como una etiqueta y cambia a una representación basada en el campo de texto después de un evento definido para permitir la edición de este valor.

#### <rich:inplaceInput defaultLabel="Pulsar para introducir el nombre"/>

En las siguientes imágenes pueden verse los dos estados del componente dentro de un formulario:

Datos del usuario

Nombre: Pulsar para introducir el nombre Email: Pulsar para introducir el email

RichFaces InplaceInput 1

Y al introducir los datos del nombre:

Datos del usuario

Nombre: Un nombre de ejemplo Email: Pulsar para introducir el email

RichFaces Inplaceinput 2

[Volver](http://127.0.0.1/servicios/madeja/node/317#libro-pautas-toc) al índice

[Volver](http://127.0.0.1/servicios/madeja/node/317#libro-pautas-toc) al índice

# **Botón de formulario**

No existe botón de formulario en RichFaces por lo que deberá utilizarse el componente equivalente en la implementación de JSF (mojarra o myfaces).

No existe botón de formulario en RichFaces por lo que deberá utilizarse el componente equivalente en la implementación de JSF (mojarra o myfaces).

### **Selección booleana**

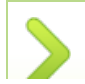

No existe componente de selección booleana (checkbox) en RichFaces por lo que deberá utilizarse el componente equivalente en la implementación de JSF (mojarra o myfaces).

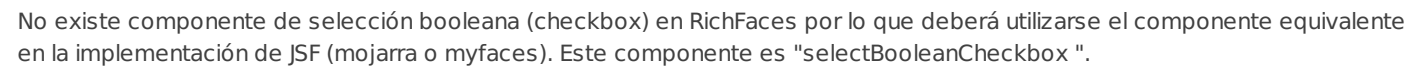

[Volver](http://127.0.0.1/servicios/madeja/node/317#libro-pautas-toc) al índice

# **Selección de dos o tres posibles valores**

No existe el componente de selección de dos o tres posibles valores (checkbox) en RichFaces por lo que deberá utilizarse el componente equivalente en la implementación de JSF (mojarra o myfaces).

No existe el componente de selección de dos o tres posibles valores (checkbox) en RichFaces por lo que deberá utilizarse el componente equivalente en la implementación de JSF (mojarra o myfaces).

# **Campo de tipo fecha**

El campo de tipo fecha será implementado con RichFaces mediante el componente "Calendar".

El componente RichFaces denominado **Calendar** implementa un campo tipo fecha con la posibilidad de seleccionar el día y la hora de un calendario configurable.

El formato de la etiqueta puede verse en el siguiente ejemplo:

```
<rich:calendar value="#{calendarBean.selectedDate}"
               locale="#{calendarBean.locale}"
               popup="#{calendarBean.popup}"
              datePattern="#{calendarBean.pattern}"
              showApplyButton="#{calendarBean.showApply}" cellWidth="24px" cellHeight="22px"/>
```
Que da como resultado la siguiente imagen:

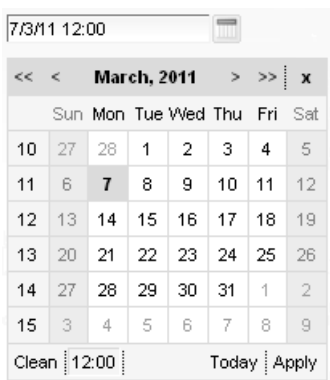

RichFaces Calendar

[Volver](http://127.0.0.1/servicios/madeja/node/317#libro-pautas-toc) al índice

# **Campo de subida de fichero**

Para implementar en RichFaces un campo de subida de un fichero al servidor en la cumplimentación de un formulario se utilizará el componente "File Upload".

El componente **File Upload** permite realizar en envío de uno a varios ficheros en un formulario web. RichFaces aporta este componente que permite realizar el envío simultaneo de varios ficheros de forma asíncrona mediante AJAX, informando al usuario del proceso de envío.

A continuación, puede verse un ejemplo de utilización del componente:

```
<rich:fileUpload fileUploadListener="#{fileUploadBean.listener}"
          maxFilesQuantity="#{fileUploadBean.uploadsAvailable}"
          id="upload"
          immediateUpload="#{fileUploadBean.autoUpload}"
          acceptedTypes="jpg, gif, png, bmp" allowFlash="#{fileUploadBean.useFlash}">
</rich:fileUpload>
```
En la siguiente imagen se visualiza el componente con dos ficheros enviados:

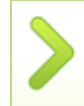

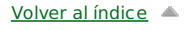

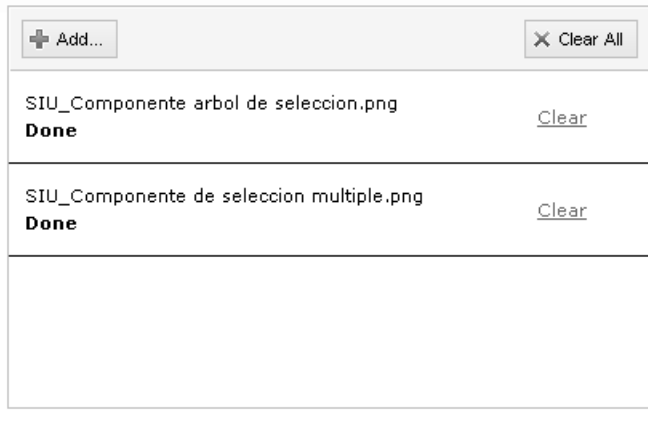

RichFaces FileUpload

# **Área de texto**

La implementación en RichFaces de un área de texto o editor de texto enriquecido se utilizará el componente "Editor".

El componente **Editor** proporciona al usuario un editor enriquecido en dos formatos: simple y avanzado.

En las siguientes imágenes se visualizan los dos formatos de comportamiento para el componente Editor:

Formato de editor simple

<rich:editor value="# {bean.editorValue}" theme="simple" />

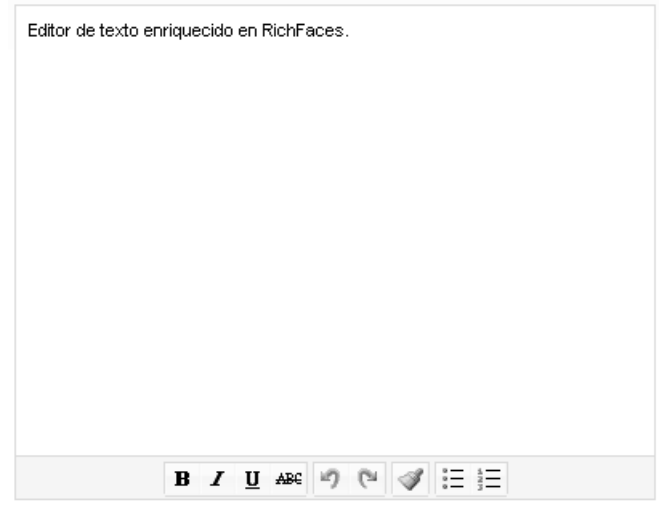

RichFaces Simple Editor

Formato de editor avanzado

<rich:editor value="#{bean.editorValue}" theme="advanced" />

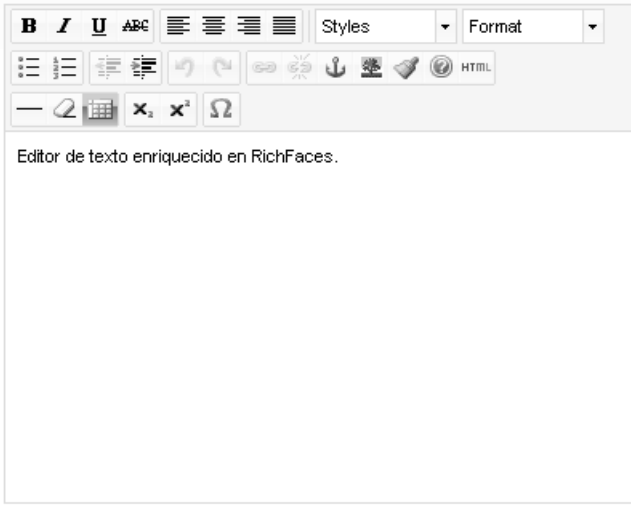

RichFaces Advanced Editor

[Volver](http://127.0.0.1/servicios/madeja/node/317#libro-pautas-toc) al índice

[Volver](http://127.0.0.1/servicios/madeja/node/317#libro-pautas-toc) al índice

# **Elementos de agrupación de componentes en RichFaces**

- **Área:** Catálogo de [componentes](http://127.0.0.1/servicios/madeja/contenido/subsistemas/interfaz-usuario/catalogo-componentes-interfaz-en-jsf-richfaces) de interfaz en JSF RichFaces
- **Tipo de pauta:** [Directriz](http://127.0.0.1/servicios/madeja/consultas/pautas?agrupaciones-tipo=2)
- **Carácter de la pauta:** [Obligatoria](http://127.0.0.1/servicios/madeja/consultas/pautas?agrupaciones-caracter=3)

#### **Código:** LIBP-0157

Se describen las pautas para la utilización de los componentes de JSF RichFaces que realizan la implementación enriquecida de los elementos de agrupación identificados en el subárea de Componentes de Interfaz.

### **Pautas**

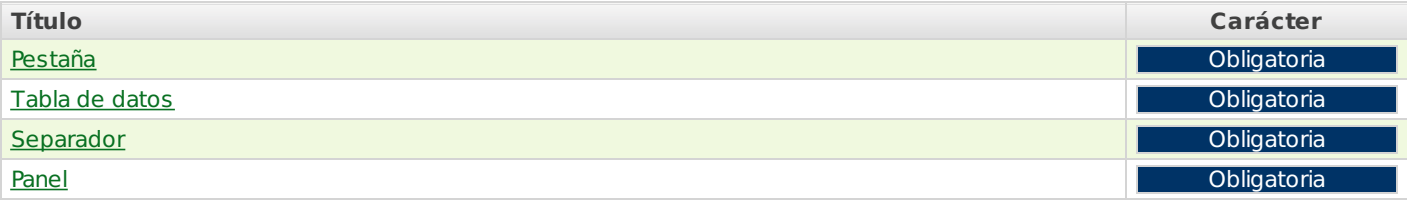

#### **Pestaña**

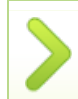

La implementación en RichFace de la pestaña para agrupar componentes dentro de un formulario web se realizará utilizando el componente "Tab Panel".

El componente **Tab Panel** de RichFaces realizar una implementación del componente pestaña con varias posibilidades de comportamiento. Permite activar y desactivar pestañas en cliente, mediante AJAX, o realizandola petición al servidor.

En el siguiente código de ejemplo, se configura un TabPanel con tres pestañas que realiza las operaciones de activación en el cliente:

<p>Ejemplo del componente TabPanel por defecto con 3 pestañas. <rich:tabPanel headerAlignment="left" switchType="client"> <rich:tab label="Primera"> Esta es la pestaña #1 </rich:tab> <rich:tab label="Segunda"> Esta es la pestaña #2  $\langle$ rich:tah $>$ <rich:tab label="Tercera"> Esta es la pestaña #3 </rich:tab> </rich:tabPanel>  $<$ /p $>$ 

La imagen resultante es la siguiente:

Primera Segunda Tercera Esta es la pestaña #2

RichFaces Tab Panel

### **Tabla de datos**

Para realizar la implementación de la tabla de datos se utilizará el componente "Data Table" de RichFaces.

RichFaces dispone del componente **Data Table** para implementar una tabla de datos con una gran flexibilidad y capacidades de configuración en su visualización.

En la siguiente imagen puede verse un ejemplo de tabla de datos haciendo uso de este componente:

[Volver](http://127.0.0.1/servicios/madeja/node/765#libro-pautas-toc) al índice

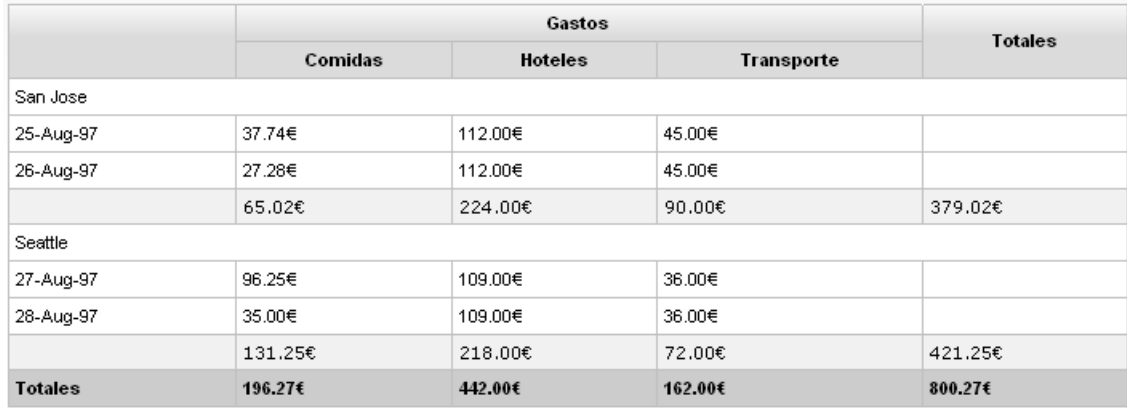

RichFaces DataTable

El código asociado a esta table sería el siguiente:

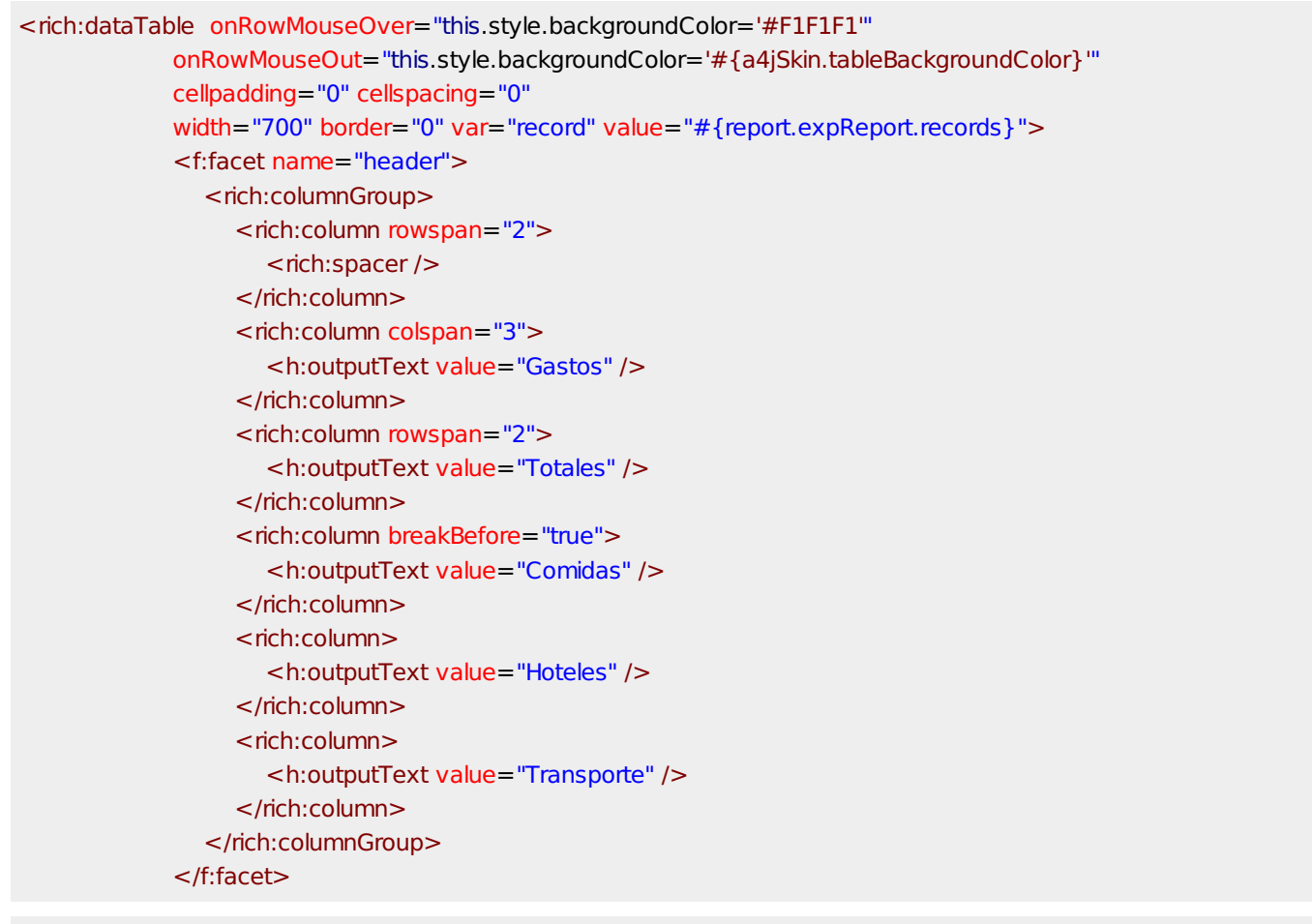

</rich:dataTable>

....

#### **Separador**

[Volver](http://127.0.0.1/servicios/madeja/node/765#libro-pautas-toc) al índice

Para realizar la implementación de un separador haciendo uso de RichFaces se utilizará el componente "Separator".

El componente Separator de RichFace permite configurar distintos modos de visualización en combinación con la utilización de estilos. Un ejemplo de uso puede ser el siguiente:

```
<rich:separator lineType="beveled" height="8" width="75%"
          align="center"/>
```
Que daría como resultado la siguiente imagen con el elemento de separación renderizado:

# **Panel**

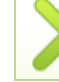

Para implementar mediante RichFaces un Panel se utilizará el componente disponible del mismo nombre.

El componente básico **Panel** de RichFace permite organizar los elementos de un formulario mostrando diferentes estilos de visualización configurables mediante el atributo bodyClass.

Un ejemplo de utilización podría ser el siguiente:

Panel #1

Ejemplo de panel simple con un estilo predeterminado y que incluye la cabecera del mismo.

RichFaces Panel

El panel, puede visualizarse con o sin cabecera y admitir distintos estilos mediante la configuración de sus atributos.

[Volver](http://127.0.0.1/servicios/madeja/node/765#libro-pautas-toc) al índice

# **Componentes de selección en RichFaces**

- **Área:** Catálogo de [componentes](http://127.0.0.1/servicios/madeja/contenido/subsistemas/interfaz-usuario/catalogo-componentes-interfaz-en-jsf-richfaces) de interfaz en JSF RichFaces
- **Tipo de pauta:** [Directriz](http://127.0.0.1/servicios/madeja/consultas/pautas?agrupaciones-tipo=2)
- **Carácter de la pauta:** [Obligatoria](http://127.0.0.1/servicios/madeja/consultas/pautas?agrupaciones-caracter=3)

#### **Código:** LIBP-0158

Se describen las pautas para la utilización de los componentes de JSF RichFaces que realizan la implementación enriquecida de los componentes de selección de datos identificados en el subárea de Componentes de Interfaz.

#### **Pautas**

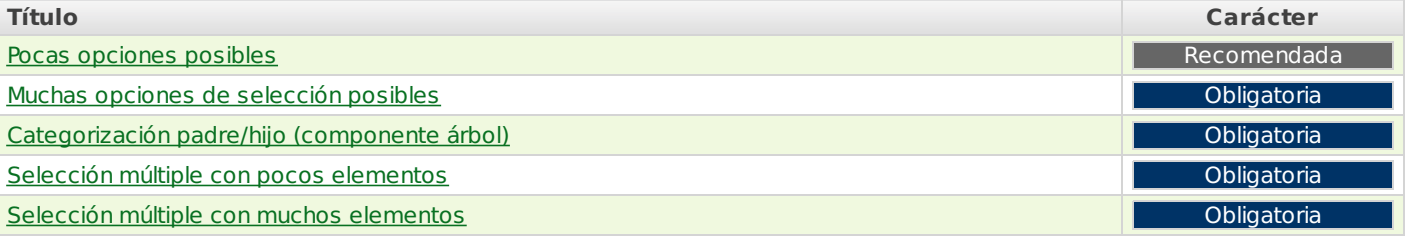

#### **Pocas opciones posibles**

Para la implementación de un componente de selección que permita pocas opciones posibles se utilizará el componente de RichFaces denominado "Inplace Select".

El componente Inplace Select de RichFaces muestra el valor inicial como una etiqueta y define un evento mediante el cual se transforma en una lista desplegable con filtrado automático. A medida que se va introduciendo el texto en el campo, la lista va filtrando los valores automáticamente para reducir el número de elementos sugeridos, tal y como se muestra en la siguiente imagen:

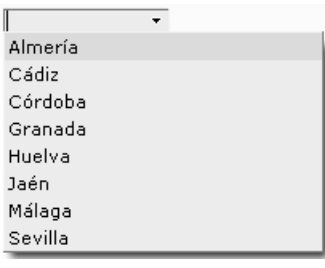

RichFaces InplaceSelect

El código asociado a este ejemplo es el siguiente:

```
<rich:inplaceSelect value="#{inplaceComponentsBean.inputValue}" defaultLabel="Pulsar para editar">
     <f:selectItem itemValue="04" itemLabel="Almería" />
     <f:selectItem itemValue="11" itemLabel="Cádiz" />
     <f:selectItem itemValue="14" itemLabel="Córdoba" />
     <f:selectItem itemValue="18" itemLabel="Granada" />
     <f:selectItem itemValue="21" itemLabel="Huelva" />
     <f:selectItem itemValue="23" itemLabel="Jaén" />
     <f:selectItem itemValue="29" itemLabel="Málaga" />
     <f:selectItem itemValue="41" itemLabel="Sevilla" />
</rich:inplaceSelect>
```
## **Muchas opciones de selección posibles**

Para implementar un componente de selección simple para muchas opciones disponibles se utilizará el componente de RichFace denominado "Inplace Select".

Para pocas o muchas opciones de selección se utilizará el componente **Inplance Select** de RichFace.

NOTA: Ver pauta "Pocas opciones posibles".

[Volver](http://127.0.0.1/servicios/madeja/node/766#libro-pautas-toc) al índice

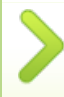

Para la implementación mediante RichFaces de un componente árbol que realice la categorización y visualización padre/hijo de una estructura jerárquica se utilizará el componente "Tree".

El componente **Tree** de RichFace implementa una estructura jerárquica en forma de árbol con las siguientes características:

- Soporte nativo para las operaciones de Ajax.
- Soporte para operar con el componente mediante "Ajax", "cliente" y "servidor".
- Construido con capacidades para "arrastrar y soltar" (drag and drop).
- Con formatos de visualización flexibles.

En el siguiente ejemplo, se construye un árbol con los valores por defecto en la configuración para un tipo de árbol "cliente":

```
<rich:tree style="width:300px" nodeSelectListener="#{simpleTreeBean.processSelection}"
       reRender="selectedNode" ajaxSubmitSelection="true" switchType="client"
       value="#{simpleTreeBean.treeNode}" var="item" ajaxKeys="#{null}">
```
</rich:tree>

Los datos se obtienen del objeto *simpleTreeBean* generándose la siguiente renderización:

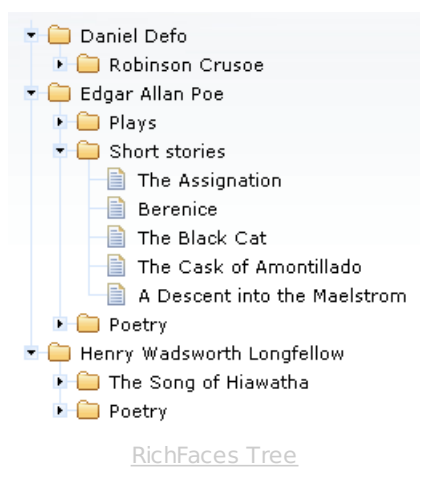

[Volver](http://127.0.0.1/servicios/madeja/node/766#libro-pautas-toc) al índice

#### **Selección múltiple con pocos elementos**

Para la implementación de una lista desplegable con selección múltiple se utilizará el componente SelectManyListBox.

Richfaces no dispone de un componente de lista desplegable con la posibilidad de selección múltiple. Es por ello que deberá utilizarse el componente JSF **SelectManyListBox** de la siguiente forma:

```
<h:selectManyListbox size="5" value="#{controladorBean.municipios}">
   <f:selectItems value="#{controladorBean.municipios}"/>
</h:selectManyListbox>
```
[Volver](http://127.0.0.1/servicios/madeja/node/766#libro-pautas-toc) al índice

# **Selección múltiple con muchos elementos**

Para la implementación de una selección múltiple donde existan muchos elementos posibles, se utilizará el componente de RichFace denominado "Pick List".

El componente Pick List de RichFaces permite implementar una selección múltiple de elementos cuando el número de opciones es elevado. Muestra dos listas, una con los datos seleccionables y otra lista con los elementos seleccionados hasta el momento. Mediante un conjunto de botones de acción es posible gestionar los elementos seleccionados, tal y como se muestra en la siguiente imagen:

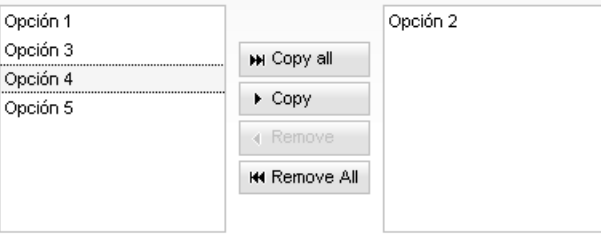

El código asociado a este ejemplo de utilización del componente es el siguiente:

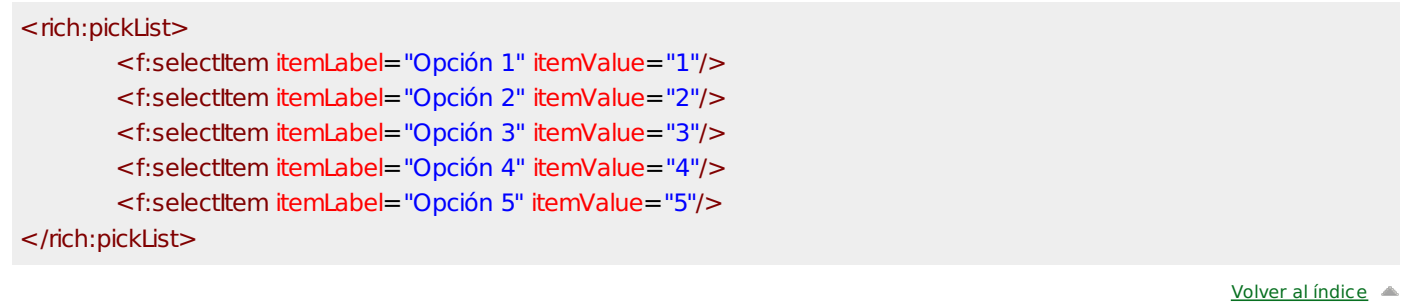

# **Componente menú en RichFaces**

- **Área:** Catálogo de [componentes](http://127.0.0.1/servicios/madeja/contenido/subsistemas/interfaz-usuario/catalogo-componentes-interfaz-en-jsf-richfaces) de interfaz en JSF RichFaces
- **Tipo de pauta:** [Directriz](http://127.0.0.1/servicios/madeja/consultas/pautas?agrupaciones-tipo=2)
- **Carácter de la pauta:** [Obligatoria](http://127.0.0.1/servicios/madeja/consultas/pautas?agrupaciones-caracter=3)

#### **Código:** LIBP-0159

Se describen las pautas para la utilización de los componentes de JSF RichFaces que realizan la implementación enriquecida del componente menú identificado en el subárea de Componentes de Interfaz.

## **Pautas**

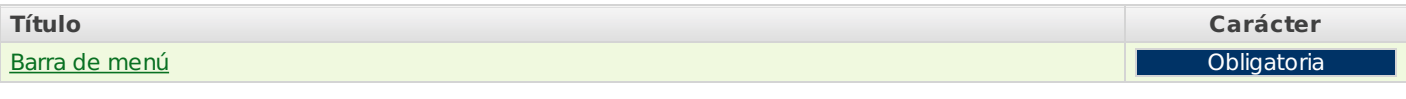

# **Barra de menú**

Para realizar la implementación mediante RichFaces de una barra de menú se utilizará el componente "ToolBar".

El componente Tool Bar en RichFaces en combinación con los componentes "DropDownMenu", "MenuGroup" y "MenuItem", permite implementar una barra de menú para la aplicación con multitud de posibilidades de configuración.

En siguiente trozo de código puede observarse un ejemplo de utilización:

```
<rich:toolBar>
  <rich:dropDownMenu>
     <f:facet name="label">
        <h:panelGroup>
          <h:graphicImage value="/images/icons/copy.gif" styleClass="pic"/>
          <h:outputText value="Archivo"/>
       </h:panelGroup>
     </f:facet>
     <rich: menuItem submitMode="ajax" value="Nuevo"
       action="#{ddmenu.doNew}" icon="/images/icons/create_doc.gif">
     </rich:menuItem>
     ...
  </rich:dropDownMenu>
</rich:toolBar>
   <rich:toolBar>
     <rich:dropDownMenu>
       <f:facet name="label">
          <h:panelGroup>
            <h:graphicImage value="/images/icons/copy.gif" styleClass="pic"/>
            <h:outputText value="Archivo"/>
          </h:panelGroup>
       </f:facet>
       <rich: menuItem submitMode="ajax" value="Nuevo"
         action="#{ddmenu.doNew}" icon="/images/icons/create_doc.gif">
       </rich:menuItem>
```
Se tendrán que tener especial cuidado en la configuración de los elementos del menú para cumplir con las pautas de accesibilidad y usabilidad.

[Volver](http://127.0.0.1/servicios/madeja/node/767#libro-pautas-toc) al índice

# **Otros componentes permitidos en RichFaces**

- **Área:** Catálogo de [componentes](http://127.0.0.1/servicios/madeja/contenido/subsistemas/interfaz-usuario/catalogo-componentes-interfaz-en-jsf-richfaces) de interfaz en JSF RichFaces
- **Tipo de pauta:** [Directriz](http://127.0.0.1/servicios/madeja/consultas/pautas?agrupaciones-tipo=2)
- **Carácter de la pauta:** [Recomendada](http://127.0.0.1/servicios/madeja/consultas/pautas?agrupaciones-caracter=4)

#### **Código:** LIBP-0160

Se describen las pautas para la utilización de los componentes de JSF RichFaces que realizan la implementación enriquecida del resto de componentes permitidos y que han sido identificados en el subárea de Componentes de Interfaz.

## **Pautas**

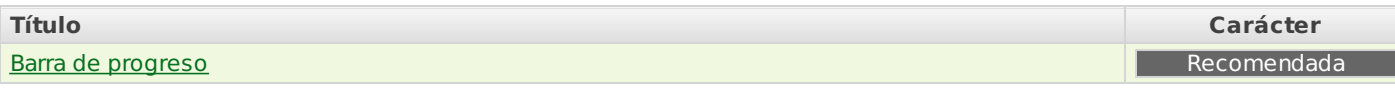

## **Barra de progreso**

Para la implementación de una barra de progreso informativa mediante RichFaces se utilizará el componente "Progress Bar".

El componente Progress Bar de RichFaces permite visualizar una barra de progreso configurada para funcionar completamente en cliente o mediante peticiones al servidor.

En el siguiente código de ejemplo puede observarse su utilización mediante su actualización en servidor:

<rich:progressBar value="#{progressBarBean.currentValue}" interval="2000" label="#{progressBarBean.currentValue} %" enabled="#{progressBarBean.enabled}" minValue="-1" maxValue="100" reRenderAfterComplete="progressPanel">

Dando como resultado la siguiente imagen del progreso:

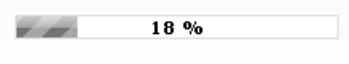

RichFaces ProgressBar

[Volver](http://127.0.0.1/servicios/madeja/node/768#libro-pautas-toc) al índice